# Instrucciones para Usar PowerPoint para Personalizar Plantillas de Cuentos para Su Hijo(a)

# Tabla de Contenidos

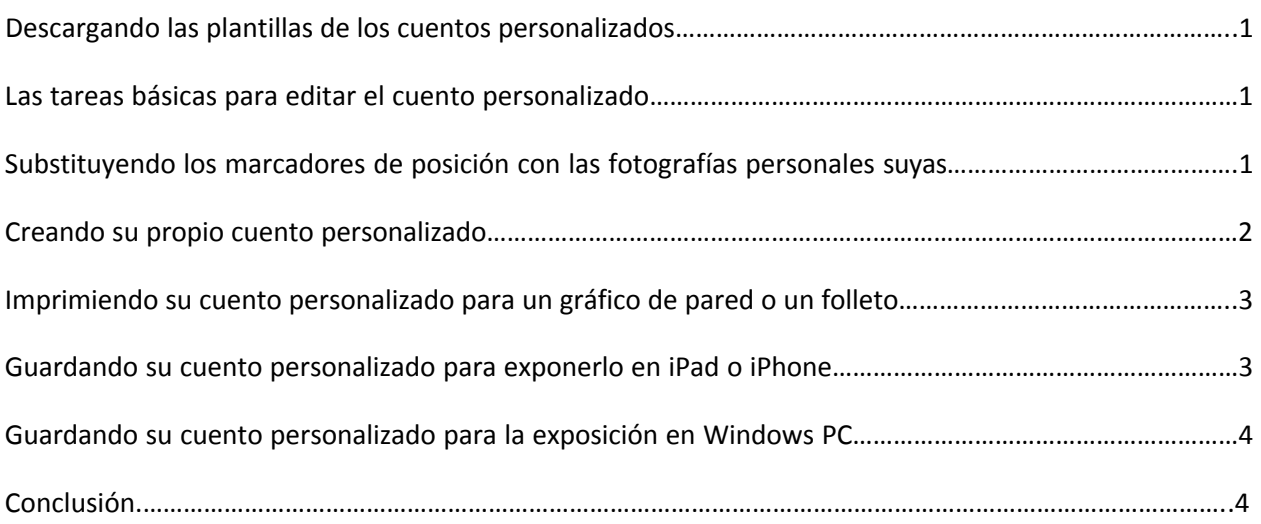

## Descargando las plantillas de PowerPoint

Estos cuentos personalizados pueden ser descargados del sitio web de Autism Speaks o el sitio web del READi Lab. Todas las plantillas están empaquetadas juntas en un archivo del formato \*.zip junto con estas instrucciones. Cuando el archivo de \*.zip está descargado a su computadora, utilice Windows File Explorer, u otra herramienta, para extraer las plantillas individualmente con estas instrucciones.

### Las tareas básicas de editar

Estos cuentos familiares son SUYOS para personalizar. Por favor, modifique estas presentaciones de PowerPoint para que representen bien la situación de su familia y las necesidades de su hijo(a).

Las tareas comunes de editar los cuentos son:

- Modificar el texto en una dispositiva. Simplemente haga "clic" en el texto que quiere cambiar y empiece de escribir.
- Modificar las imágenes en una dispositiva. Siga las instrucciones en "Substituyendo los marcadores de posición para las fotos" abajo para instrucciones sobre cómo se añade fotografías y arte de "clip" a su cuento personalizado.
- Modificar "Cosas para tratar" que aparece al final de cada plantilla. La dispositiva final en cada plantilla contiene unas sugerencias para intentar a mejorar la experiencia del niño en estas situaciones. Por favor, modifique las ideas en estas dispositivas y ponga sus propias sugerencias para ayudar a su hijo(a).
- Añadir una nueva dispositiva. Haga "clic" en la etiqueta **Home** y luego en el mando de **New Slide**. También, usted puede seleccionar qué tipo de dispositiva nueva que quiere a través de hacer "clic" en el menú despegable.

Aunque los métodos anteriores son maneras sencillas de modificar estas plantillas, PowerPoint ofrece muchas otras características que usted puede utilizar para personalizar las plantillas, y educar y entretener a su hijo(a). Microsoft Office provee [varios cursos de formación](https://support.office.com/en-us/article/PowerPoint-2007-training-courses-and-tutorials-a1462e4a-5df7-406a-81f1-ff4510cdca81?CTT=1&CorrelationId=49fa6a36-ba23-4a63-a544-03b69cbe4427&ui=en-US&rs=en-US&ad=US) con PowerPoint, que son gratis, y también artículos que podrían ser útiles para editar las plantillas.

## Substituyendo los marcadores de posición con las fotos

Muchas de las plantillas para los cuentos personalizados contienen gráficos para los marcadores de posición – un marco azul con una descripción de una imagen que usted incluirá – que debes substituir con fotografías de su niño(a) y/o familia en situaciones particulares. Estos marcadores parecen así:

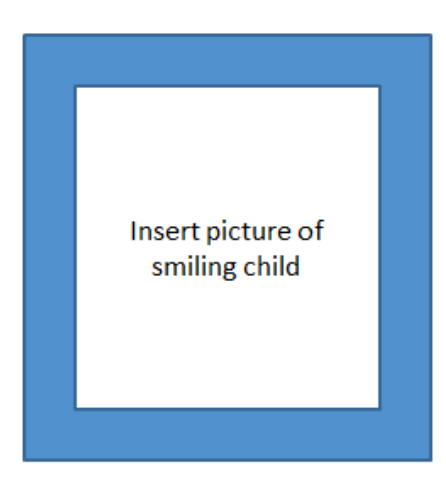

*Traducción: "Inserte una fotografía de su niño(a) sonriendo"*

Para substituir el marcador de posición de la foto con una imagen de su computadora:

- 1. Haga "clic" en el marcador de posición de la foto
- 2. Haga "clic" en la etiqueta de **Insert**, y después de el mando de **Picture**
- 3. Seleccione la fotografía que usted quiere incluir y haga "clic" en **Insert**
- 4. Ajuste el tamaño y mude la fotografía para que quepa en la dispositiva

Usted también puede colocar fotos de su computadora directamente en su cuento personalizado o copiar y pegar la foto en un proyecto que ya existe.

#### Creando su propio cuento personalizado

Las plantillas que los sitios de web proveen son sólo una muestra de los tipos de cuentos personalizados que usted puede crear con Microsoft PowerPoint para explicar situaciones sociales a un niño con el autismo. Cada niño con el autismo es diferente, y necesita ayuda en áreas diferentes. Le animamos a personalizar y mejorar los conceptos sencillos en estas plantillas para crear su propio cuento personalizado para satisfacer con las necesidades sociales de su hijo(a).

Si usted quiere usar los elementos visuales de estas plantillas de cuentos personalizados para crear su propio cuento original, haga lo siguiente:

- 1. Abra uno de las plantillas de un cuento personalizado existente
- 2. Borre todas de las dispositivas ya existentes
- 3. Guarde la presentación bajo un nombre nuevo

La nueva presentación que usted guardó contiene el "Slide Master" de los cuentos personalizados originales de Autism Speaks. El "Slide Master" contiene el marco azul, botones de ir atrás o a la dispositiva siguiente, páginas sencillas con imágenes en el medio con texto en el parte superior e inferior, el tema de color de Autism Speaks, y otros elementos visuales. El "Slide Master" de estas plantillas de Autism Speaks le permite crear cuentos personalizados sencillos con la misma apariencia y sensación que las plantillas de Autism Speaks.

Además, es posible que usted quiera editar el "Slide Master" para crear su propia apariencia y sensación para el cuento. Para más instrucciones acerca de cómo crear su propio "Slide Master," visite Microsoft Office.com y buscar "Slide Master."

## Imprimiendo su cuento personalizado para un gráfico de pared o un folleto

Después de crear y editar su cuento personalizado, quizás usted desee imprimirlo para servir como una gráfica de pared o un folleto. PowerPoint ofrece la habilidad de imprimir varias dispositivas de una presentación en una hoja de papel, que será útil para una gráfica de pared, o para cortar las dispositivas para hacer un folleto. Para imprimir varias dispositivas por una página, utilice el procedimiento siguiente:

- 1. Después de completar su cuento personalizado, haga "clic" en la etiqueta de **File** y elija el mando de **Print** en PowerPoint
- 2. Haga "clic" en el menú despegable para elegir cuántas dispositivas que quiere imprimir por página. Elegir 2, 4, o 6 dispositivas por página es lo más efectivo.
- 3. Haga "clic" en el botón de **Print**

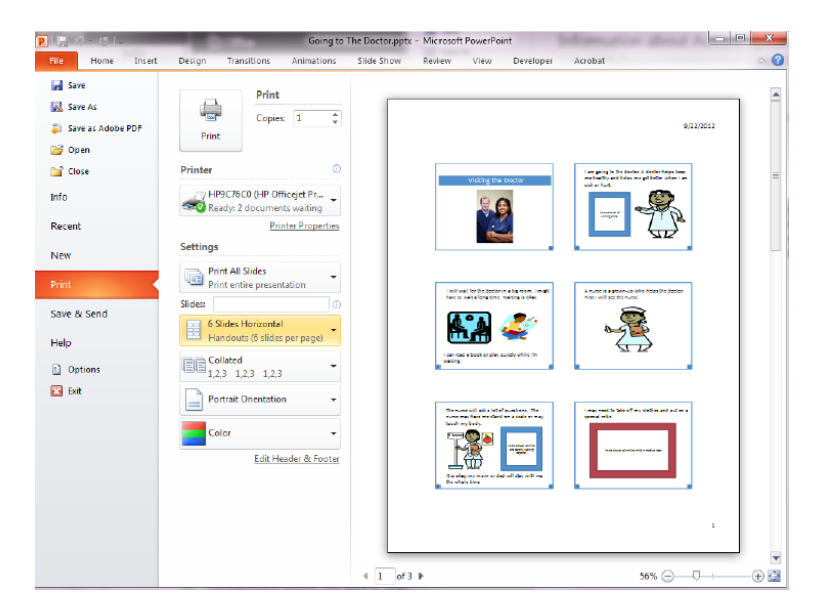

#### Guardando su cuento personalizado para exponerlo en iPad o iPhone

Si su hijo(a) verá el cuento personalizado en un Apple iPad o iPhone, guarde su presentación de PowerPoint en el formato de "Adobe Acrobat PDF" y envié el archivo de PDF por correo electrónico o póngalo en un dispositivo para compartir el archivo, como Microsoft OneDrive o GoogleDrive.

Para guardar el cuento personalizado como un PDF, utiliza los pasos siguientes:

• Después de personalizar su cuento, haga "clic" en la etiqueta de **File** y luego en el mando de **Save As**

- Cuando la caja de diálogo de **Save As** aparece, haga "clic" en el menú de **Save As Type**, y seleccione PDF.
- Haga "clic" en **Save**

Después de guardar su cuento personalizado en el formato de PDF, envíelo para que su hijo(a) pueda verlo en el iPhone o iPad a través de incluirlo como un archivo adjunto por correo electrónico, o por utilizando un servicio gratis de compartir archivos, como Microsoft SkyDrive, e incluyendo un enlace al cuento en el correo.

## Guardando su cuento personalizado para la exposición en Windows PC

Si su hijo(a) verá el cuento personalizado en Windows PC, usted puede guardar el archivo en el formato original de PowerPoint - \*.pptx. En este formato original de PowerPoint, toda de la funcionalidad de las presentaciones de PowerPoint está disponible si usted elije a incluir algunas de las características avanzadas de PowerPoint en su cuento.

Si usted guarda su cuento personalizado en el formato original de PowerPoint, también puede exponer y editar su cuento personalizado aun si no tienes la versión más corriente en su computadora o teléfono. Unas opciones:

- La mayoría de los navegadores del internet para los PC y teléfonos pueden exponer archivos de PowerPoint. El tipo de navegador que usted utiliza determinará qué tan bien el cuento personalizado está expuesto, y qué tan fácil será para su niño(a) a navegar por el cuento.
- Archivos de PowerPoint guardados en Microsoft OneDrive pueden ser editados a través de su navegador del internet.
- Archivos de PowerPoint creados y editados en PowerPoint en un Windows PC pueden ser vistos y editados a través de usar PowerPoint para el Mac.

## Conclusión

Estas plantillas para los cuentos son suyos para personalizar y compartir con su hijo(a). Como cada niño en el espectro autista tiene fuerzas y necesidades diferentes, estas plantillas para los cuentos personalizados que Autism Speaks y el READi Lab de la Universidad de Washington han proporcionado discuten sólo una fracción de las situaciones sociales con que su hijo(a) se puede encontrar. Nosotros le animamos a crear sus propios cuentos personalizados utilizando las técnicas en este documento para ayudar y compartir con su hijo(a).

La información en este artículo quiere proveerle con consejos y trucos técnicos para personalizar estos cuentos. Sin embargo, está en sus manos a añadir su creatividad y cariño a estos cuentos.